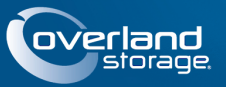

## **SnapDisk™ E1000 Expansion Array**

This document describes how to unpack and install a SnapDisk E1000 expansion array with ACBEL power supplies into a rack.

IMPORTANT: When using expansion arrays with an S1000 storage array, install the expansions first. The installation of expansion arrays is an offline procedure so you must shutdown the S1000 head unit before proceeding.

WARNING: To reduce the risk of electric shock or damage to equipment, always remove any power cords while working with the unit.

AVERTISSEMENT: Pour réduire le risque de choc électrique ou endommagement de l'équipement, retirez toujours les cordons électriques en travaillant avec l'appareil.

CAUTION: While working with the unit, observe standard /!\ Electrostatic Discharge (ESD) precautions to prevent damage to micro-circuitry or static-sensitive devices.

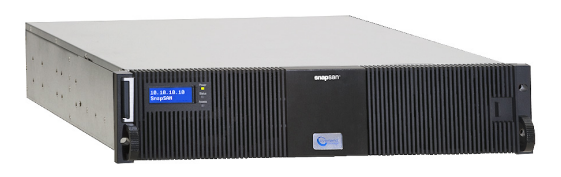

## **Step 1 – Activate Your Warranty!**

It is **essential** that you activate your warranty. Technical and warranty support are **not available** until it is done:

- **1.** Note the product **serial numbers** from the box labels or on the product.
- **2.** Go to the **Overland Storage** web site: <http://www.overlandstorage.com/>
- **3.** Select Service & Support > My Products.
- **4.** At the [Site Login,](http://support.overlandstorage.com/touchpoint/logIn/login.aspx?ReturnUrl=%2ftouchpoint%2fproducts%2fproducts.aspx) enter your **e-mail address** and **password**, and click GO.
- **5.** Click Register New Product.
- **6.** Fill in the information and click Submit.
- **7.** Register the **drive assemblies**:
	- **a.** Click the Manage Products button.
	- **b.** From the Product Selector drop-down list, select the expansion array.
	- **c.** Click Add a Component.
	- **d.** Enter the disk drive **information**.
	- **e.** Click Save & Exit.

Your warranty certificate will be emailed to you. Follow the instructions in the email to complete the registration process.

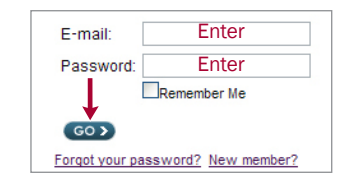

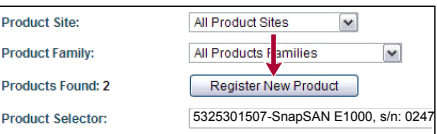

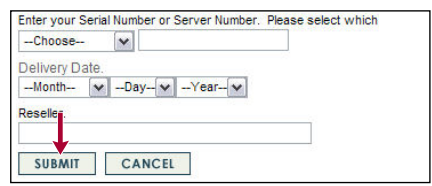

\*10400309-001\*

## **Step 2 – Install Array in Rack**

#### *Install Rack Tray*

- **1.** Install the **screw clips** on the inside of the square-holed rack rails as shown in the graphics to the right. Three on the right and two on the left.
- <span id="page-1-2"></span><span id="page-1-0"></span>**2.** Install the **Right tray rail**:
	- **a.** Position the rail with the **front flange** (labeled RF for Right Front) outside the rack rail and the bottom hole at the bottom of the 2U space.
	- **b.** Use two gold screws to secure it.
	- **c.** Repeat [Steps a–](#page-1-0)[b](#page-1-1) to secure the **rear flange** (label RR for Right Rear).
- <span id="page-1-1"></span>**3.** Repeat [Step 2](#page-1-2) for the **Left tray rail** (LF and LR).

#### *Insert Array in Rack*

WARNING: It is recommended that a mechanical lifter (or at  $\sum$  least two people) be used during rack installation or removal to prevent injury.

AVERTISSEMENT: Pour éviter toute blessure il est recommande qu'un monte-charge (ou deux personnes au moins) soit utilisé lors de l'installation ou de l'enlèvement du support.

- **1.** Use a mechanical lifter to position the E1000 **chassis** in front of the rack.
- **2.** Slide the unit onto the **rack tray** until it stops.
- **3.** Use three black screws in the **front flange** holes to secure the unit to the vertical rack rails.

## **Step 3 – Install the Drives**

#### *Drive Bay Numbering*

The drives can be installed into any bay in the enclosure.

*NOTE: While drives having different capacities can be installed in the unit, they should be installed as part of different RAID sets because capacity usage of all drives in a single RAID is limited to the capacity of the smallest drive in that RAID set.*

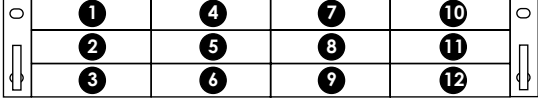

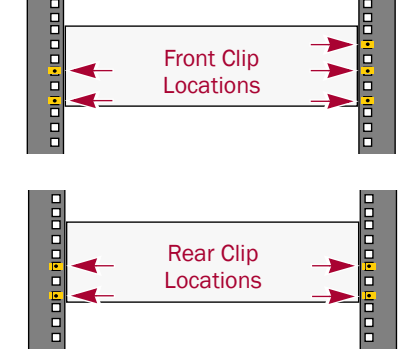

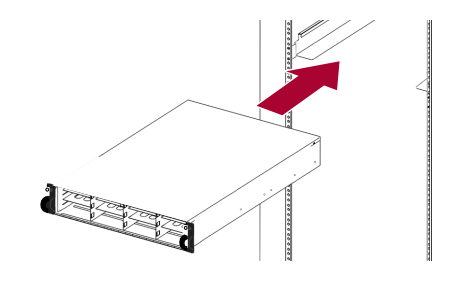

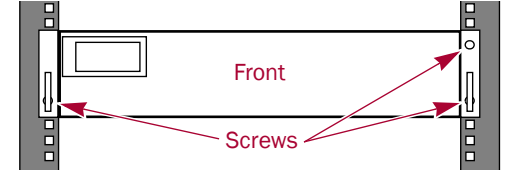

#### *Install Drives*

*NOTE: Do not remove the disk drives from their carriers. Doing so voids the drive warranty.*

As shipped, the first four bays are empty and the remaining bays have blank drive carriers in them. Once the unit is in the rack, install the drives before continuing:

<span id="page-2-0"></span>**1.** If a **blank drive carrier** is in the bay where you are about to install a drive, remove the blank by pressing the lever release button and pulling it out.

Save the blank for possible future use.

- **2.** Press the **button** to release the lever on a drive assembly.
- **3.** Position the **drive assembly** in front of an empty bay and slide it in until resistance is felt.
- <span id="page-2-1"></span>**4.** Push the **lever in** to lock the assembly in the bay.
- **5.** Repeat [Steps 1–](#page-2-0)[4](#page-2-1) for **each** remaining drive assembly.

IMPORTANT: To maintain proper airflow and cooling, a drive assembly or a blank drive carrier must be installed in *every* bay. Leave drive blanks in bays not used; no empty bays are allowed.

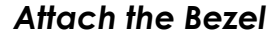

- **1.** Insert the **bezel tab** into the chassis left flange hole under the Front Panel Display.
- **2.** Push the **latch** toward the bezel center, swing the right side of the bezel into place, and release the latch.

# Secure Latch Front Panel Display

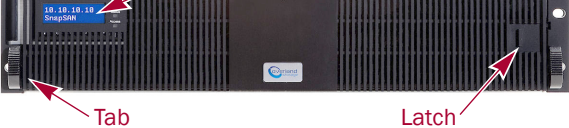

Slide in Drive

## **Step 4 – Attach Cables and Power Cords**

#### *Head Unit Connections*

IMPORTANT: For best results, on the head unit connect Master controller to Master controller and Secondary controller to Secondary controller.

*NOTE: Additional E1000s can be daisy-chained off the first array. Up to four (4) expansion arrays can be attached to the head unit.*

Use these steps to connect the first SnapDisk E1000 expansion array added:

- **1.** Plug a supplied **SAS cable** into the S1000 head unit's **SAS expansion port** on the Master controller (in bay CL1).
- **2.** Plug the other end into the E1000 expansion array's **In port** on the Master connector.
- **3.** For a dual-controller head unit, plug the other supplied **SAS cable** into the S1000 head unit's **SAS expansion port** on the Secondary controller (in bay CL2).
- **4.** Plug the other end into the E1000 expansion array's **In port** on the Secondary connector.

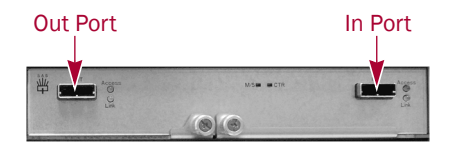

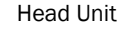

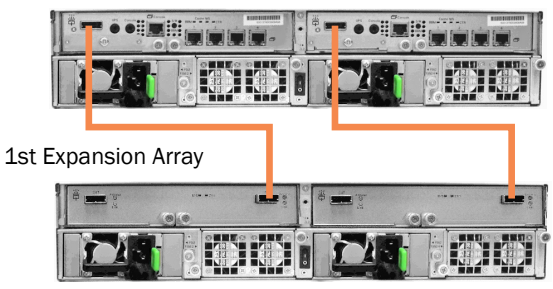

### *Expansion-to-Expansion Connections*

Repeat these steps for each SnapDisk E1000 added:

- **1.** Plug a supplied **SAS cable** into the first E1000 expansion array's **Out port** on the Master connector (in bay CL1).
- **2.** Plug the other end into the second E1000 expansion array's **In port** on the Master connector.
- **3.** Plug the other **SAS cable** into the first E1000 expansion array's **Out port** on the Secondary connector (in bay CL2).
- **4.** Plug the other end into the second E1000 expansion array's **In port** on the Secondary connector.

## *Attach Power Cords*

- **1.** Attach the power cords to the **power cord sockets** on the Power Supply modules.
- **2.** Plug the **Master power cord** from beneath the Master controller into a UPS appliance (or a properly-grounded AC power source).
- **3.** On a dual-controller system, plug the **Secondary power cord** into a surge-protected source.

## **Step 5 – Power On the Units**

- **1.** Turn on all **expansion arrays**.
- **2.** Wait until the expansion arrays are **up and running**.
- **3.** Turn on the **SnapSAN S1000**. The unit performs a Self Test which takes a few minutes.
- **4.** At the **SnapSAN S1000**, verify the expansion units are recognized by going to Volume Configuration > Physical Disks in the Web Management Interface.

The new E1000 arrays should be visible on the **Show Disks** For drop-down list.

## **Step 6 – Additional Information**

#### *User Guide*

For detailed information on setting up and configuring your E1000, refer to the *SnapSAN* E1000 *User Guide*:

<http://support.overlandstorage.com/support/snapsan.htm>

### *Warranty and Technical Support*

For warranty and technical support information, see our [Contact Us](http://www.overlandstorage.com/company/contact-us/index.aspx) web page:

[http://www.overlandstorage.com/company/contact-us/](http://www.overlandstorage.com/company/contact-us/index.aspx) index.aspx

To search for more service information, visit our [Expert](http://support.overlandstorage.com/kb)  [Knowledge Base System:](http://support.overlandstorage.com/kb)

<http://support.overlandstorage.com/kb>

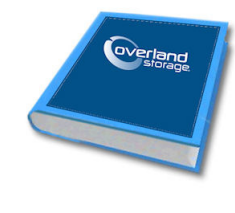

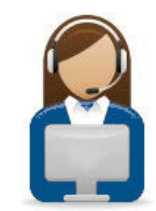

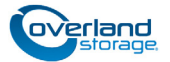

**<http://support.overlandstorage.com>** You can get additional technical support on the Internet at the **[Overland Storage Support web page](http://support.overlandstorage.com)**, or by contacting Overland Storage using

the information found on the **[Contact Us](http://www.overlandstorage.com/company/contact-us/index.aspx)** page on our web site.

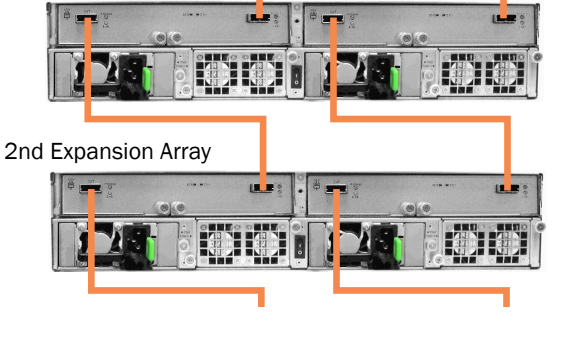

1st Expansion Array

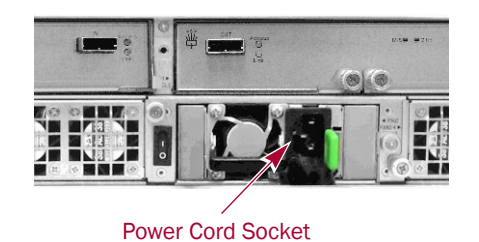

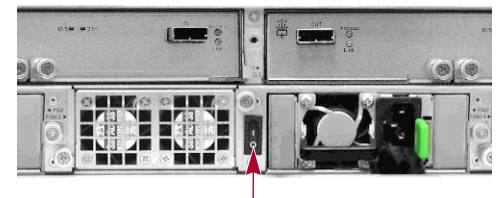

Power Switch